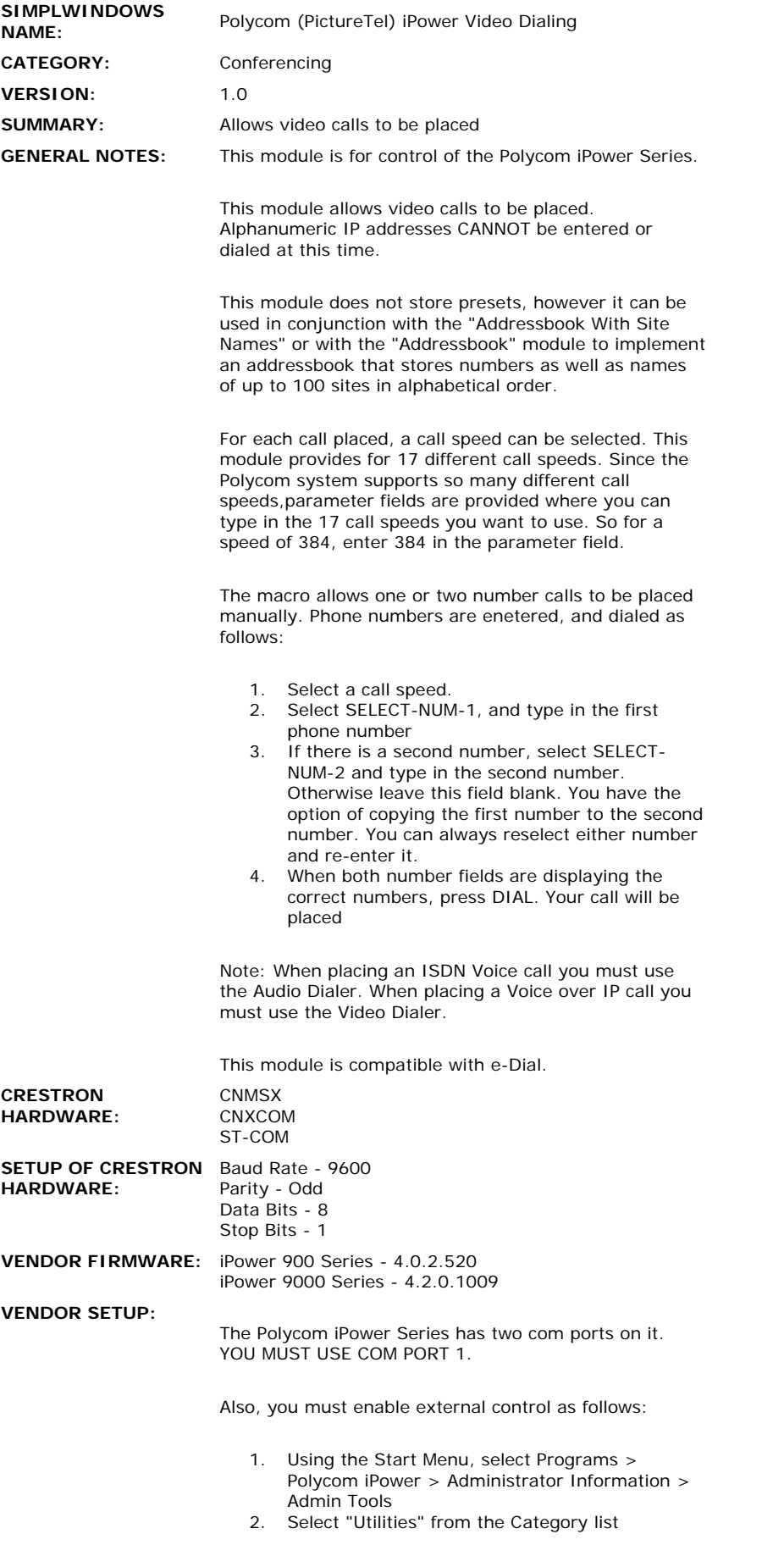

- 3. Select the Custom Control tab
- 4. Check the box to enable control from an
- external control system
- 5. Press OK, and restart the Collaboration software

 $\hat{\boldsymbol{\beta}}$ 

**CABLE NUMBER:** CNSP-124

## **CONTROL:**

 $\hat{\mathcal{L}}$ 

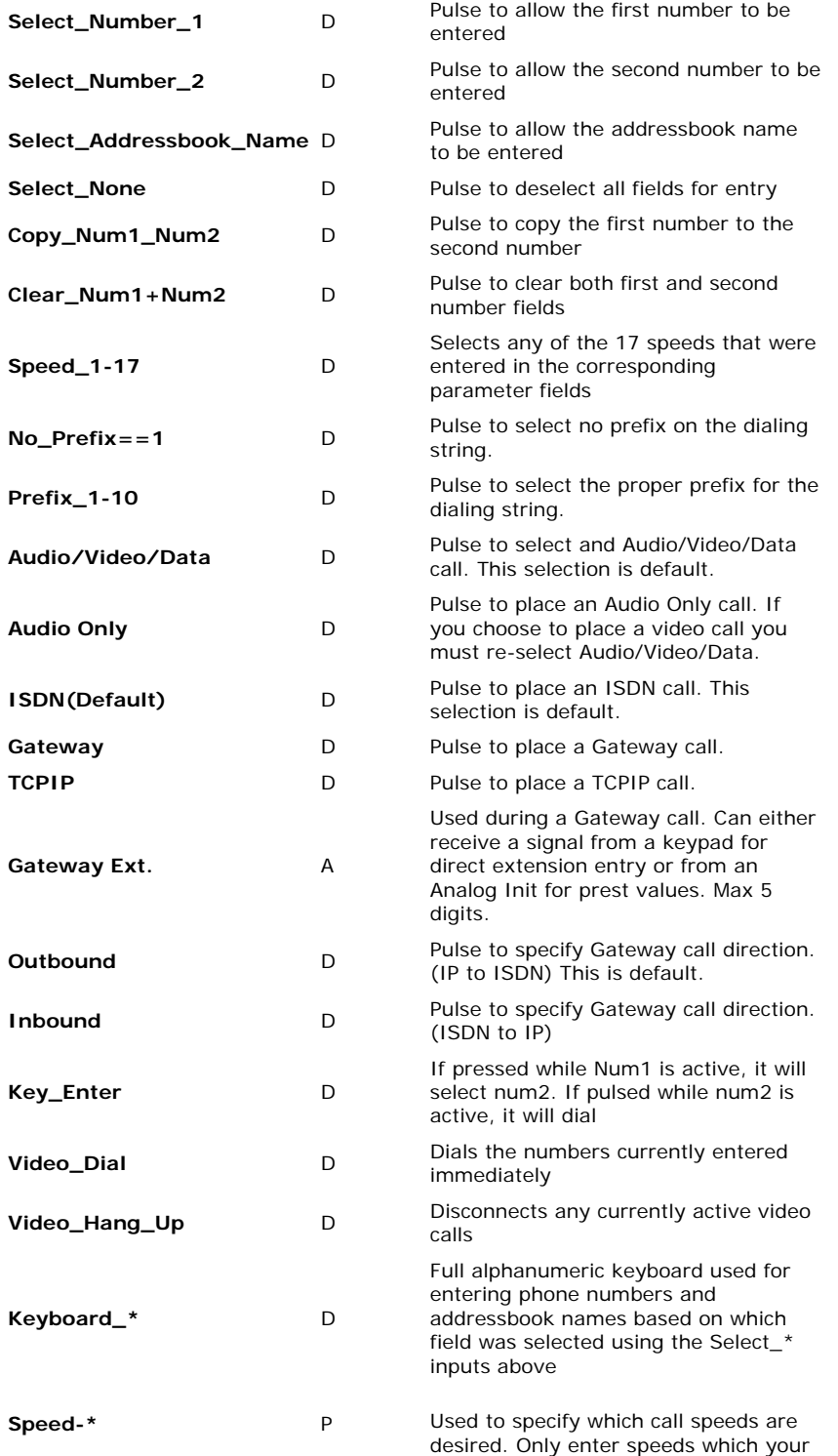

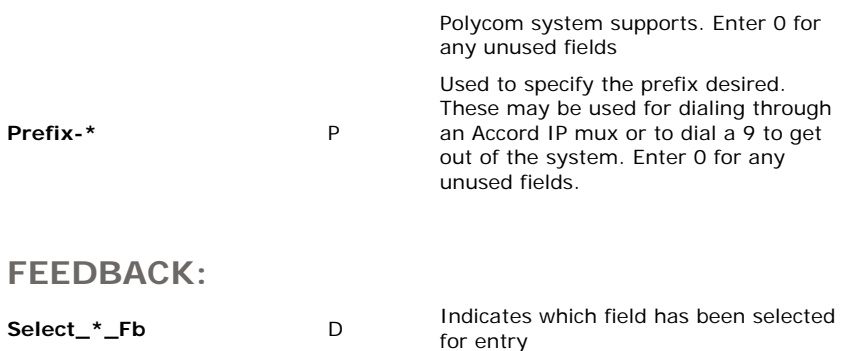

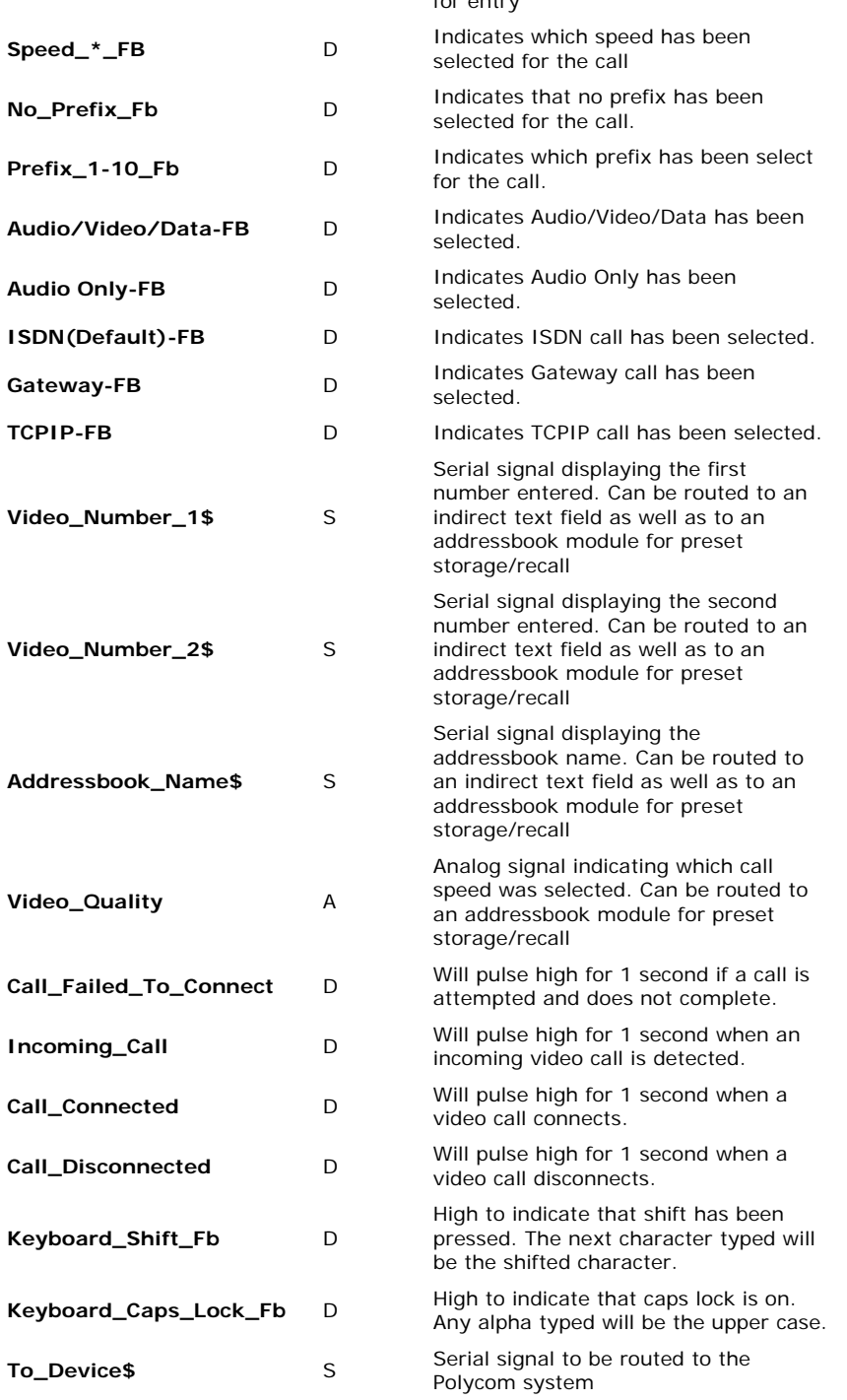

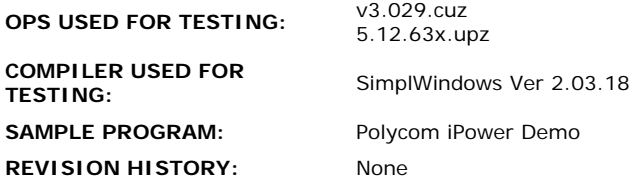